# Lecture 4: Processing Linguistic Data

LING 1340/2340: Data Science for Linguists

Na-Rae Han

## Objectives

▶ Homework 1: What linguistic datasets did you all process?

- ▶ Tools:
  - Git and GitHub
  - Jupyter Notebook
  - Using DataCamp tutorials

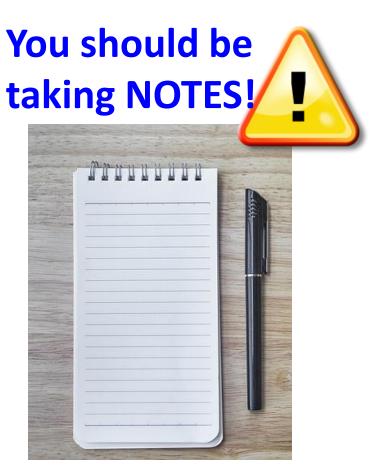

1/17/2024

7

# First thing to do every class

```
MINGW64:/c/Users/narae/Documents/Data Science
                                                                              X
narae@X1Yoga MINGW64 ~
                                                             pwd
$ cd Documents/Data_Science/
                                                             cd dir1/dir2
                                                            cd
narae@X1Yoga MINGW64 ~/Documents/Data_Science
$ pwd
                                                             cd
/c/Users/narae/Documents/Data_Science
                                                             1s
narae@X1Yoga MINGW64 ~/Documents/Data_Science
                                                            ls -la
$ 1s
Class-Exercise-Repo/ languages/
                                                                     Hit TAB for auto-
narae@X1Yoga MINGW64 ~/Documents/Data_Science
                                                                       completion.
$ ls -la
total 12
drwxr-xr-x 1 narae 197121 0 Jan 10 14:30 ./
                                                                      Up ♠ / Down ♥
drwxr-xr-x 1 narae 197121 0 Jan 8 18:33 ../
drwxr-xr-x 1 narae 197121 0 Jan 10 14:30 Class-Exercise-Repo/
                                                                       arrow to use
drwxr-xr-x 1 narae 197121 0 Jan 8 18:34 languages/
                                                                    previous command
narae@X1Yoga MINGW64 ~/Documents/Data_Science
                                                                         Ctrl + c
                               Last step: Sync your repos
                                                                        to cancel
                            (Class-Exercise-Repo especially)
```

#### Your workflow

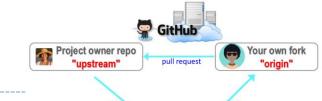

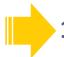

#### Housekeeping: Check YOUR WORK via "git status".

- Your local repo is clean: no unsaved/uncommitted work.
- Your GIHUB fork already has your latest commit: there's nothing to push.

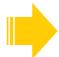

#### 2. Housekeeping: Bring in updates from OTHERS.

- On your **GitHub fork**, check what updates have accumulated in the upstream repo.
- Through "Sync fork → Compare", make sure those updates don't have conflicts with your fork. Don't press that green "Update Branch" button!
- Back on command line, pull from upstream. Now your local repo is synced with the original repo.
- Finally, sync your GitHub fork by pushing. The universe is in order now!

#### 3. Work on your homework, to-do, etc.

- Now start your homework. Make some commits along the way.
- Push to your GitHub fork for one last time.
- Submission time: Create a pull request. Make sure your pull request doesn't have conflicts.

# HW1: processing pull request, merging

With everyone working on their own files/folders, merging is conflict-free:

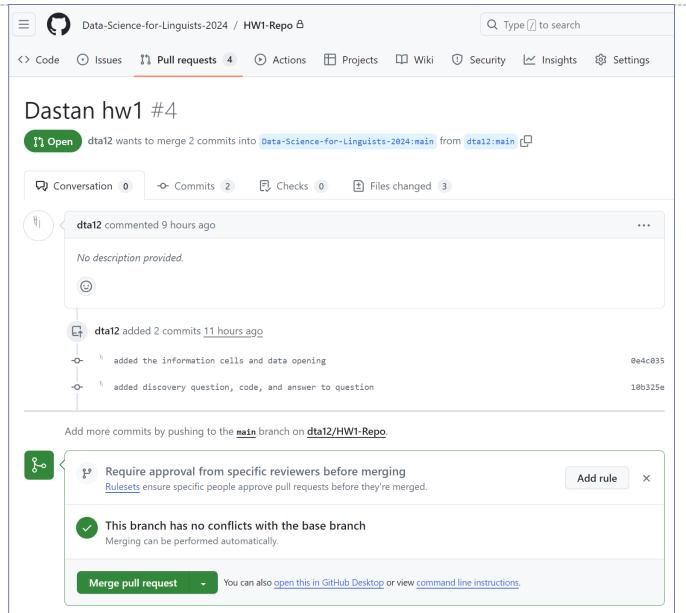

## HW1: sync your HW1-Repo

1. Configure "upstream" remote:

git remote add upstream https://github.com/Data-Science-for-Linguists-2024/HW1-Repo.git

2. Check your GitHub fork, make sure there are no conflicts with

upstream

3. Pull from upstream:

git pull upstream main

4. Push to your GitHub fork:

git push

Everyone's repos are synced.

Now, everyone has everyone's homework submission.

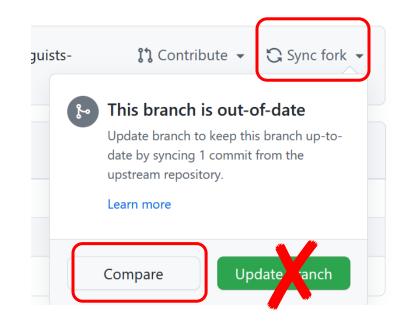

#### HW1: Review

- What did you all work on?
- You wish list: what new skills would you like to learn?
- ▶ What is the .gitignore file?
- Why did we exclude data files from Git?
- What is up with that "your\_file\_here.txt" blank file? What is git rm?
- Jupyter Notebook: do you like it?

#### Term Project overview

- Go over the term project guidelines:
  - https://naraehan.github.io/Data-Science-for-Linguists-2024/project

Also talk about what makes a good/successful project, ways to come up with project ideas

# Jupyter Notebook

- Allows you to create and share documents that contain live code cells, output, equations, visualizations and explanatory text.
- Learn how to use it. Your Python code should be in the Jupyter Notebook format:
  - xxxx.ipynb
- You can launch it from the command line.
  - Move into the desired directory, and then execute jupyter notebook &
    - ←'&' is not necessary, but it lets you keep using the terminal
  - If it doesn't work, then edit your system's path variable or just use a shortcut provided by your OS.

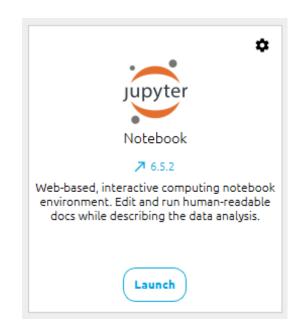

#### Course Group on DataCamp

Video-based, interactive tutorials

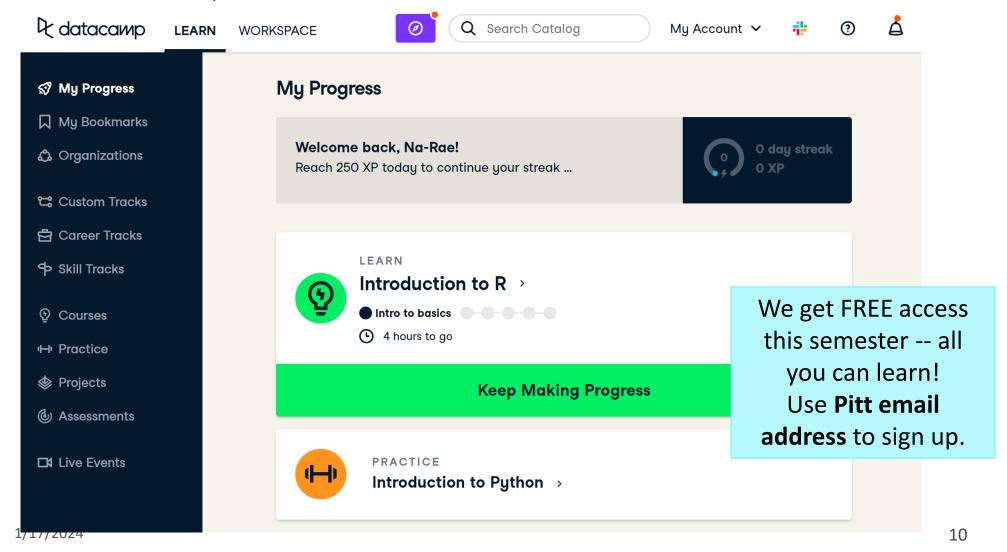

#### How to use DataCamp

- Topics for the next couple of weeks:
  - numpy library
  - pandas library
  - visualization libraries such as matplotlib

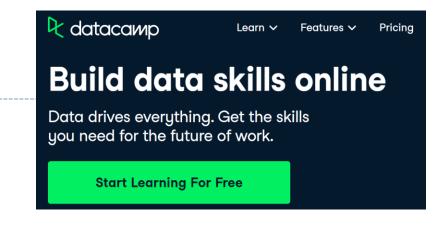

- ▶ Which video tutorials? Find them on our <u>Resources page</u>:
- (DataCamp) Career Track: Data Scientist with Python (includes all courses below and more) [track]
  - (DataCamp) Introduction to Python for Data Science, Ch.4 NumPy [course] [Ch.4 Numpy]
  - (DataCamp) Intermediate Python for Data Science. Focus on Matplotlib, Numpy & Pandas. [course]
  - (DataCamp) Data Manipulation with pandas [course]
  - (DataCamp) Joining Data with pandas [course]
- ▶ Great learning resource, but **not mandatory**. They *complement* the textbook nicely.
- Online exercise interface needs some getting used to.
  - next slide

#### https://campus.datacamp.com/courses/intro-to-python-for-data-science/chapter-2-python-lists?ex=7

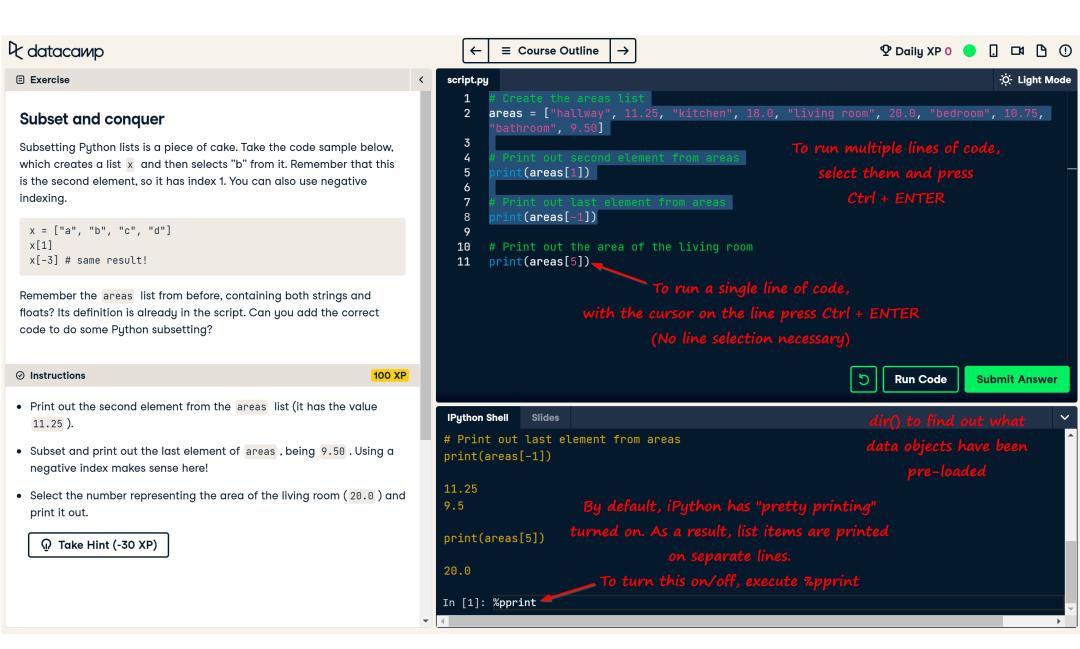

## Wrapping up

- To-do #3 out
  - Study numpy
- Learn:
  - numpy and pandas. DataCamp has good tutorials.
- Office hours
  - Na-Rae: Tue 2-3:30pm, Wed 1-2:30
  - Ashley: Mon 2:10-4pm, Tue 5:30-7pm, Th 1:10-3:50pm
- CompLing hire job talk this Friday 3pm @G8 CL
- PyLing next Wed 6pm @ 2818 CL and Zoom